09/10 A - INTRODUCTION TO DATABASE DEVELOPMENT (M1G505190-09-A) > CONTROL PANEL > GRADE CENTER > ITEM OPTIONS > ASSESSMENT STATISTICS: WEEK 1 REFLECTION

# **Assessment Statistics: Week 1 Reflection**

The statistics are calculated based only on the attempts being used in the grading option (Last attempt, First attempt, Lowest Score, Highest Score, or Average of Scores). If Average of Scores is the grading option, then all attempts are included in the statistics.

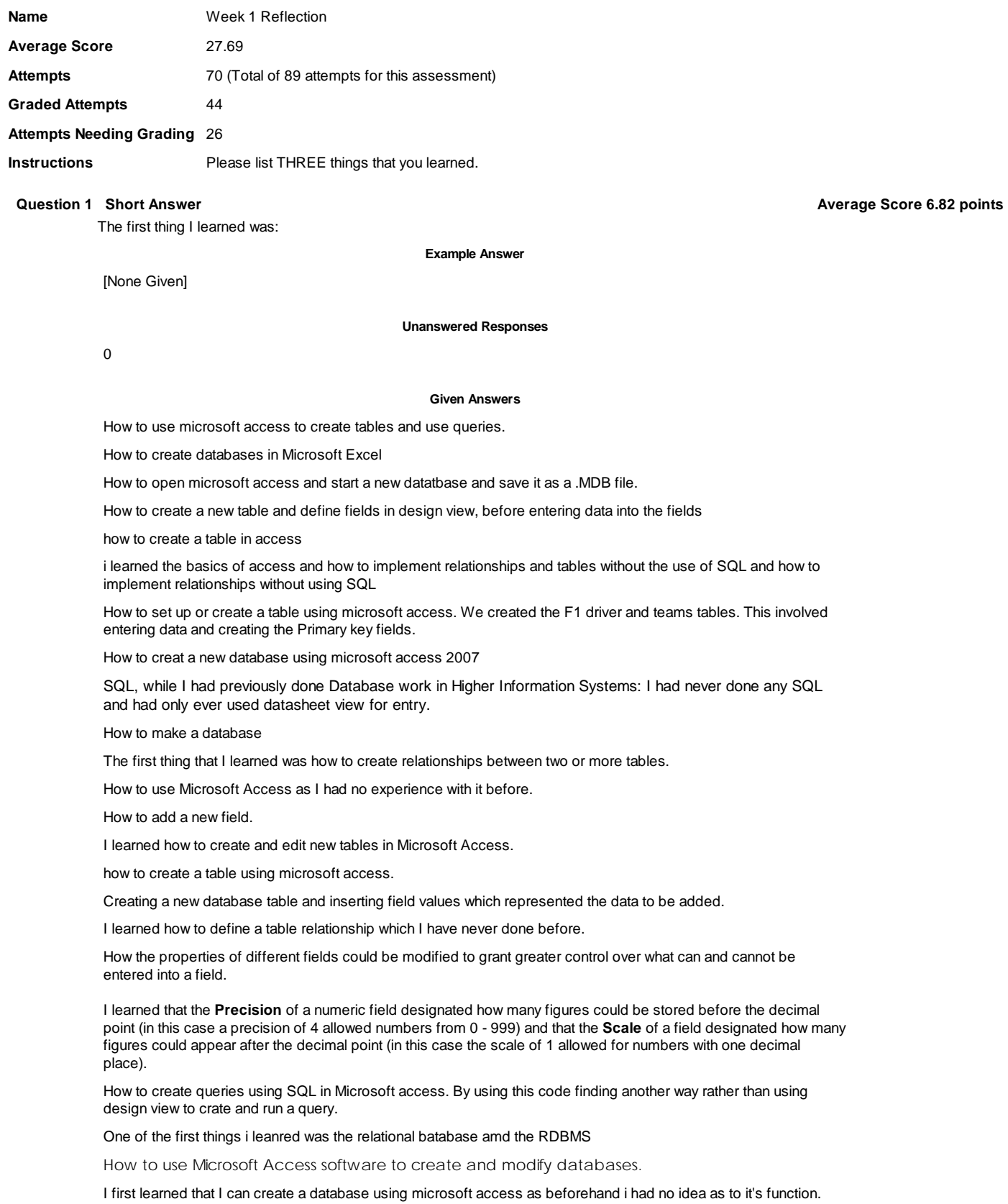

The first new thing I learned in this lab was how to define relationships between tables, a function which I had never had to use before.

how to create relationships between databases, allowing the system to update relaed tables without having to go through each table individually

I learned how to create a new database table for the first time in Access.

had done before

How to create a database in Microsoft Access

Defining a table relationship.

what microsoft access really is!

How to create a table

How to create a table on access 2009

I have never used access before, so the first thing I have learned was its interface, what you can do with it, how to create databases with it etc.

I learned how information in structured in systems in the form of databases, learning the basic principles of how this is done in the lectures.

How to create a standard database on Access

how to create a new database from scratch and how to create the tables within it.

The First thing i learned was how to create a new database as i had forgotten how to use databases and this reminded me quickly.

How to open an SQL query

How to create relationships between different tables.

I learned how to create tables in Microsoft Access and how to insert the field and data into them

The way in which to create a table in design view

I learned how start a new database in microsoft accesss.

The basics of the new Access 2007 GUI

How to create tables and queries by adding fields and criteria e.g. we had to make a query with just Ferrari cars in it.

How to use the MS Access interface and how to create tables and input data into those tables, how to modify tables by adding an extra field, and how to link the 2 tables by creating a relationship between them.

that a table contains field and that each field holds different data types.

how to create a table using Microsoft Access

How to create a database query using SQL, rather than using the predifined query grid.

how to create a new database using Microsoft access.

Basic Access functions, like creating and naming a table, and entering data into the new table.

I learned the layout of Microsoft Access 2007 and familiarised myself with the new tabs because it is laid out differently from older versions of Access.

The first thing I learned was how to create querys in SQL using the SELECT and the INSERT statements to view and add rows to the table.

I learned how to create a new database in Microsoft Access first today and how to create a table using the different ribbons at the top. As well as creating the tables i learned how to define the field names and the data types according to what kind of data that particular field will hold.

How to create queries, I never knew this was possible before.

The first thing that i had learn in the first lab was rthe interface of the Access software. this was very usefull as i did not used Access before.

I learnt how to create a query using SQL

How to create a database in access

How to navigate the "Ribbon" interface of Access 2007 ( I had previously only used Access 2003 before)

How to create a table in Microsoft Access and filling in all the relevant information to go with it (What data and its properties)

the first thing i learned was how to firstly start up a database correctly and how to crearte,edit and format a database table and insert the correct data into it.

I learned how to open access and create a database

What MS Access is and how to create a database in it.

How to create a new database and how to navigate through microsoft office access interface to switch between views.

That microsoft Access is software for creating databases

How to create, modify and enter data into a table in Microsoft Access.

How to create a new table in microsoft access 2007.

first thing i learned was how to create a table in data base in design view.

Microsoft access is the programme used to create databases, and had all the tools within it to allow a high level database to be created. Within the programme the user can create database objects, tables, queries, forms and reports. On starting access a new database is created, which can then be changed and edited to the users specification using the tools within the programme

I already Knew everything in this lab.

How to create and modify a table in Microsoft Access.

How to use SQL to create an insert query that will add data to an existing table. By creating a new query and switching to SQL view you are able to insert instructions which will insert data into the table specified.

## **Question 2 Short Answer Average Score 6.82 points**

The second thing I learned was:

**Example Answer**

[None Given]

**Unanswered Responses**

 $\Omega$ 

#### **Given Answers**

that SQL stands for structured query language

How to write SQL querys.

The next thing I learned was how to change a table by for example adding a field or deleting a field.I also learned to connect the different tables using relationships. Also, i learned that connecting the tables allows me to create queries using more than one table.

How to modify tables (by adding another field and deleting it)

Create a table and Enter Data

i learned that each table requires a primary key, this has to be afield that is unique to the rest.

How to create queries, both using the tool in the program and using SQL in Microsoft Access

had done before

that a primary key field is needed to identify each row of data so that there isnt two identical records in a table. BY doing this the database will not allow a value to a new row to be added if the value of its primary key match a row which is already in the table.

Creating tables

How to navigate MS Access and create tables and relationships between tables. Also how to create queries to display certain data that falls under a requirement and to add new data or tables automatically.

There are different data types for each field.

how to link parts of differant tables together by using relationships.

Subdatasheets, I had seen them before but have never actually used them.

how to use microsoft access, to create a table

how to create a table within the database

how to implement a database

how to create a query in MA to automatically produce required information

I learned how to query, and then using SQL.

Using SQL mode and that you could write code for the tables instead of using the generic method.

how to create a table using microsoft access

Creating relationships between fields in separate database tables.

How to Create a table using SQL through the query option. By creating a new query and switching to design view you can insert an instruction sequence beginning with

CREATE TABLE <table name>(

and ending with

);

The second thing i learned was how to create tables and add relationships.

How to add relationships and link tables together which helps to use multiple tables in a query.

how to create queries and display the results appropratly, i feel that i learned this because i have never been strong at them

This was how to create a query in sql

How to use SQL statements to create/edit tables

I learned how to create primary keys and use relationships to connect tables together so I can use queries to get information from both.

Creating SQL Query's

I learned about creating databases and how to design them.

the second thing i learned was how to correctly create a query both in a table and in SQL form, i learned how to insert data into the query and how the query affected the original table. A query can help as a quick search if you are looking for specific information from a table.

Basic SQL commands

How to create tables using the microsoft access interface and how this can be done using SQL. After this i could define fields and what those fields could contain (data types). I also learned how to set a primary key.

The second thing I learned was creating tables and then recreating tables using SQL.

second thing i learned was how to change properties of the field in table and now to set up a primary key.

Creating a query using SQL, without using either design view or a wizard

The secound thing that i had learnd in this lab was how to implement a Table using Access. This lab showed me some of the usefull tools that Access provide us to help us with that

Some basic SQL statements

Was how to create a table in my datatbase in order to store information.

I learned how to change the data in the forms using lots of different methods, ie using different tables, SQL querys.

We then learned how to create a relationship between the two tables that we created, so that we could create queries that would require information from both tables.

the second thing i learned was the three tiers in the Enterprise information system architecture

How to define relationships and create queries using Microsoft Access.

I learned how to set up a primary key and how tables connect.

I learned how to use some basics of SQL in Microsoft Access.

I was introduced to SQL and how create tables using SQL

How to create and write a query

How to create, Modify and delete Tables within the Database. Also learned how to make relationships between the tables.

How to make queries and relationships.

How to create a and save a query in Access. I learned that when creating a query in Access, Access will write an SQL version that can be viewed in SQL view. I also learned that you can usen Access to create a query using SQL and also SQL can be used to modify and create a table

How to create a query using SQL. Before today's lesson I didn't even know how to access SQL view, however today's lesson has not only taught me how to access SQL, but has also taught me how to create a query using SQL code.

Despite learning this new method of creating queries, I prefer using the Design View to create queries.

How to edit tables by use of SQL. Meaning how to add and edit columns in an existing table and adding them to a new table.

How to create a report, using information from a table that has already been created.

I learnt how to create relationships between tables

how to enter data into the table in design view

How to modify a table.

How to run a query

A query is a subset of data, within the database, and its most usual use is to provide us with answers to a specific question regarding the data. It can contain data from one table or more than one table. When creating the query we must specify what fields are to be included within it. A query can also be created using an SQL statement rather

than a query grid.

how to create a relationship between tables

How to form SQL queries and insert data into databases using this method.

I already Knew everything in this lab.

Entering basic data into Microsoft Access to create simple databases, using tables etc

How to create a query using SQL code.

how to create and modify a table using SQL. How to create a query using SQL.

The second new thing I learned was the use of SQL in creating tables. I had previously thought SQL was only used for creating queries.

then how to Query elements of these tables

How to use SQL within Access in order to creat and modify tables.

When creating a database using microsoft access, I can connect the tables together so that they work with each other which means that it is a timesaving task as it doesn't mean that I have to go over everything again

how to create a form using microsoft access

### **Question 3 Short Answer Average Score 6.82 points**

The third thing I learned was:

**Example Answer**

[None Given]

**Unanswered Responses**

 $\Omega$ 

#### **Given Answers**

I learned how to define a relationship between two tables using a foreign key.

that two tables can be joined together and a relationship is created between them. When doing this the two fields in the the tables have the same kind of data.

how to create forms using the data from the tables that had been created previously and how to use this to enter data and how to modify the look of the forms.

I learned how to link columns using the Relationships tab.

How to edit data in a table by editing data ina related tabel-

I learned how to output and show the data in both forms and Reports, making the data much more readable.

how to asign a primary key using access

The third was about the UML diagram to model the use cases of a system

How to create reports, forms and queries with Access.

How to set up a report and format it

I learned how to start creating a database in SQL

The third thing i learned was how to create and SQL query and a standard query which i used in several ways throughout the lesson.

We then created an SQL query, inserting query, as well as creating a form. We then created a report to show the results from queries or to display the F1 information in a professional display layout.

I already Knew everything in this lab.

Using queries to create tables, previously I only used them to add values.

How to create a report and modify the data that is in that report by deleting columns, resizing them or editing the headers to make the data more presentable and easy to read.

How to enter data into a related table using a subdatasheet

Creating new SQL queries which allowed for new data to be entered and values to be automatically changed in existing tables.

The third thing i learned was how to create tables and queries using SQL rather than the design view. Additionally i learned how to create forms and reports to enter or display information from or to a table.

I learned about the Primary Key

Basic SQL commands, learning how to run the actions and creating forms and simple reports with given information.

how to create relationships between multiple tables, that are on the same topic

that tables can be linked

how to use SQL to create tables and queries.

How to edit my database in several ways, either through viewing it as a spreadsheet or typing code in with SQL, and i learned that SQL runs behind everything anyway.

how to use SQL to create and edit databases e.g. editting columns or adding new rows

How to create a form and a report, i learnt how to create them edit and format a report so that the information needed can be displayed in a easy to read form allowing the user using my database to read the information easily.

How to successfully create relationships between two tables.

**SQL** 

once i learned how to create tables using SQL i then learned how to alter them using SQL

how to create a query using microsoft access. i also learnt how to use SQL.

How to view Relationships in MS

How to add increased information to my tbale by adding relative information from other tabels. By using the "+" sign in an exisiting table I could add other information relating to it by use of the relationships function and linking it to another table in this case " Cars".

How to set up relations between tables

had done before

how to create a table in sql and also modifying it while still using SQL

How to create an SQL query by adding data that would normally be put into a normal query. I also learnt how to modify and alter a table with SQL.

How to define relationships between fields in different tables.

Forms can provide the database users with an easier way of entering data into the database. When creating a new form in the create tab, the form is automatically created, and can then be edited using the layout view. This means objects can be resized, items can be removed, colours and fonts can be changed etc.

how to do queries

The third thing I learned was how to create a Query, and an SQL query, and how to switch between Query Views

How to create a query using SQL. I learned that we can type code in instead of through the design view, either way works fine. Also that Access code when generated is alot more complicated than it needs to be so we can type it in a simpiler way.

how to establish a primary key in design view

how to make reports based on the tables

How to modify and create new tables using SQL.

The process of creating a new table using SQL seems to be simpler than creating a query using SQL, however despite this, manually creating a table using the facillities that automatically come with MS Access seems to me to be the easier option in creating and ammending tables.

how to create an SQL query

i also learned a bit of SQL which i had never done before.

third thing i learned was how to set up a relatio ship using database tools

How to create and alter tables using queries in SQL.

How to create reports and modify their contents.

How to create forms and reports in Microsoft Access, and also how to edit existing tables using SQL in Microsoft Access.

Writing queries as an SQL statement

The third new thing I learned was the inclusion of subdatasheets to show related tables in the table you are currently working with.

That I could use Queries with SQL to make my work alot easier and it has given me a good start of understanding of how SQL functions and how to use it.

How to define table relationships

The third thing I learned was how to use the ALTER statement in SQL to alter tables.

Then i learned how to create and format reports using data from the tables

how to enter data into the new table you have created.

How to enter rows or records into my tables using the form view or using SQL. I also learned how to create forms, relationships and reports.

How to implement relationships in a table.

Creating a report and form.

How to join up tables to relate to each other and share information between them

I learnt how to create forms using access

How to create a query using SQL.

i learned how to use SQL to a basic level

The third thing that i had learnd was how to implemet the relations between tables using Access.

A new way of inserting data into other tables through the + button at the side of the field. You can then select a table to be shown and expand sections of the table to show how information in another table relates to information in the selected table. You can also enter new fields in this expansion updating/changing the table.

Modifying a table using SQL.

Learn about realationships

How relationships are formed within data and how this can assist in verifing data.

OK